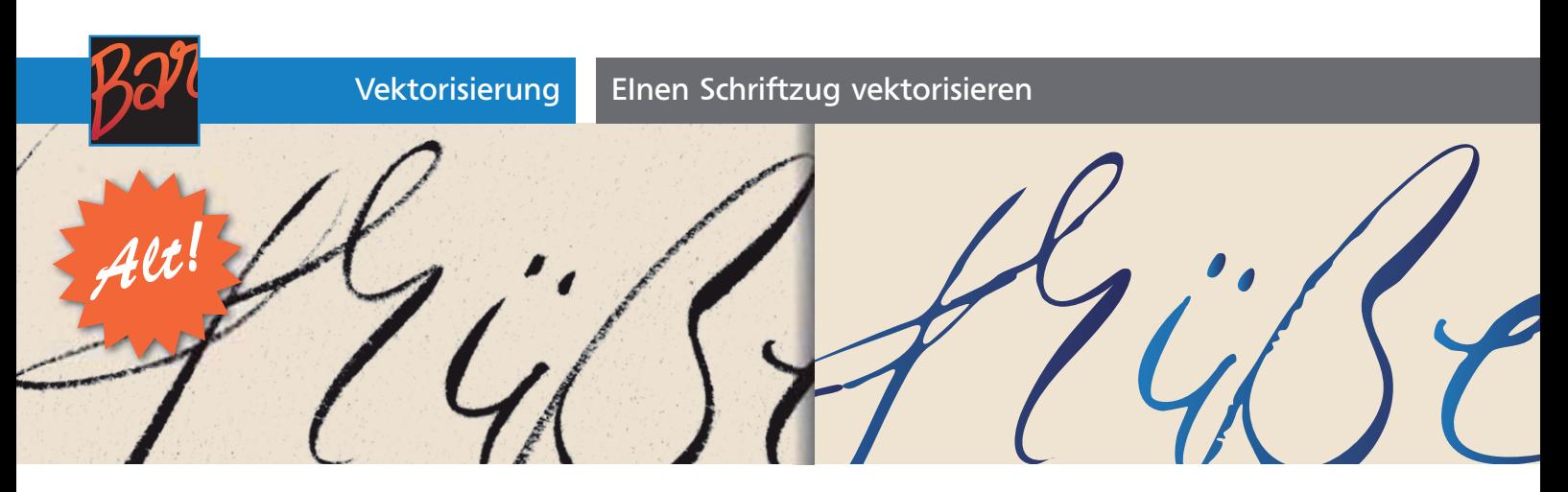

## Einen Schriftzug vektorisieren

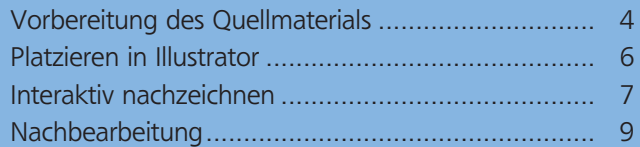

Schriftzüge für Logos oder Störer können Sie auf ganz unterschiedliche Arten herstellen. Nicht nur durch das OpenType-Format, sondern auch durch ein gesteigertes Interesse von Designern an guter Typografie sind viele sehr gute Handschriftfonts auf den Markt gekommen, die aufwendig mit alternativen Glyphen versehen sind. Sie können damit hochwertige Schriftzüge setzen 1.

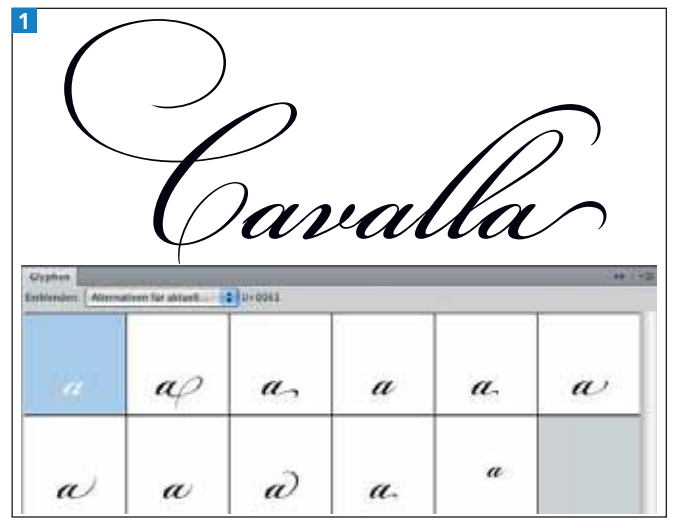

Die alternativen Glyphen der BICKHAM SCRIPT PRO lassen kaum noch Wünsche offen. Dies ist ein kommerzieller Font, aber auch Freefonts stehen für unterschiedliche Bedürfnisse zur Verfügung. Einige schöne Beispiele finden Sie in »Illustrator Service« 4.

Die zweite Möglichkeit besteht darin, Illustrators Kalligrafiepinsel oder das Tropfenpinsel-Werkzeug und einen drucksensitiven Stift zu verwenden, um den Schriftzug individuell – und im wahrsten Sinn des Wortes »handschriftlich« – zu gestalten. Ebenso wie beim Umgang mit analogem Werkzeug benötigen Sie auch bei Grafiktabletts Übung mit den Stiften 2 .

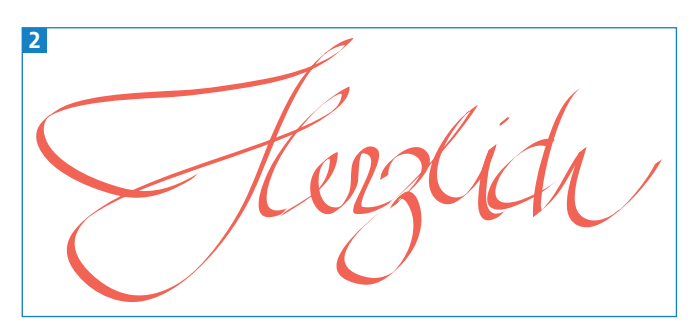

Mit dem Kalligrafiepinsel Geschriebenes lässt sich mit relativ wenig Aufwand anpassen, falls Ihnen Details nicht gefallen.

## Tropfenpinsel-Typografie

Im Workshop zum Tropfenpinsel in »Illustrator Aktuell« 7 finden Sie auch Anregungen, wie Sie das Werkzeug zum Zeichnen von Schriftzügen einsetzen können.

Und dann gibt es natürlich noch die seit vielen Jahren bewährte Methode, den Schriftzug mit analogen Werkzeugen zu schreiben, einzuscannen und zu vektorisieren. Da viele Anwender die analogen Werkzeuge immer noch selbstverständlicher bedienen können oder kein geeignetes Stifttablett besitzen, ist dies eine weiterhin sehr verbreitete Methode 3 .

3 Nicht vergessen!

Typografie mit dem Gelschreiber

Wir zeigen Ihnen in diesem Artikel, wie Sie beim Vektorisieren gescannter Schriftzüge alles aus Illustrators Nachzeichnen-Funktion herausholen.

## Vorbereitung des Quellmaterials

Der erste Schritt besteht in geeignetem Ausgangsmaterial. Bereits hier gibt es einige Parameter, die über das Ergebnis bestimmen. Wenn Sie die Vorlage nicht **ZIP**